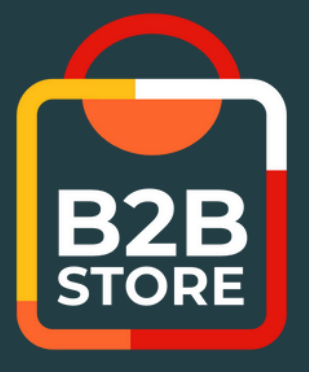

# GUIDE DU B2B STORE

## COMMENT UTILISER NOTRE BOUTIQUE EN LIGNE

Première connexion Passer & suivre vos commandes Payer vos factures

Propulsé par

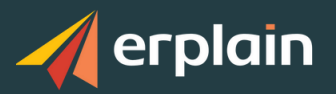

### AVANTAGES DU B2B STORE

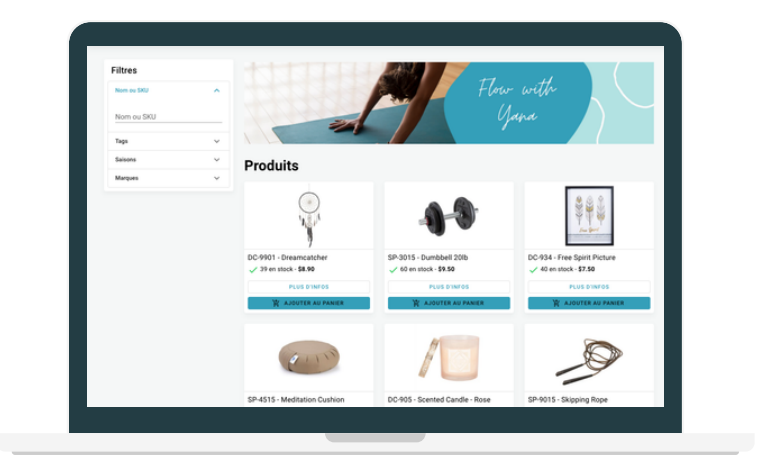

Le B2B Store vous permet d'accéder à notre boutique en ligne.

Vous pouvez ainsi passer vos commandes magasin 24h/24 en toute autonomie, mais aussi consulter la disponibilité des articles, les acheter, suivre vos commandes et payer vos factures.

Résultat : un processus simplifié et un gain de temps au quotidien.

## PREMIÈRE **CONNEXION**

#### 01.

Nous vous envoyons un mail d'invitation comprenant un mot de passe et un lien de connexion.

#### 02.

Cliquez sur ce lien et utilisez le mot de passe pour vous connecter au B2B Store.

#### 03.

Vous pouvez modifier votre mot de passe en cliquant sur cette icône en haut à droite de la page d'accueil :

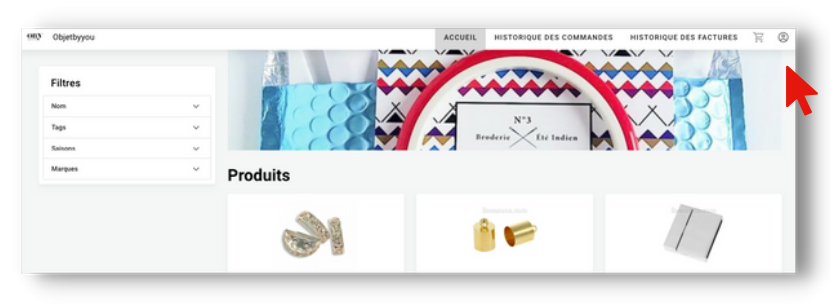

#### 04.

Sauvegardez le lien de connexion au B2B Store et notez bien votre mot de passe.

## PASSER **COMMANDE**

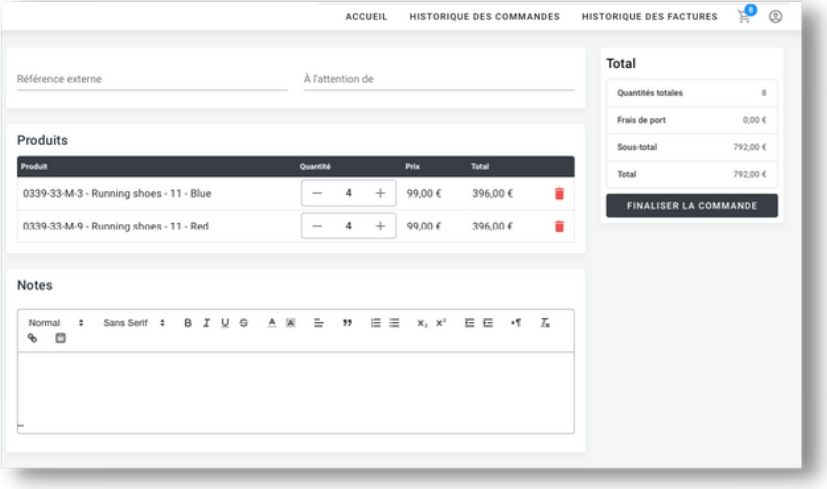

Une fois connecté, sélectionnez ou entrez le nom des articles que vous souhaitez commander.

Vous pouvez personnaliser la recherche en renseignant des filtres.

Une fois votre commande terminée, cliquez sur le panier en haut à droite.

Cliquez sur « Procéder à la commande ». Vérifiez ensuite vos informations de commande avant de cliquer sur « Finaliser la commande ».

Votre commande passe alors en attente de validation.

## SUIVRE SA **COMMANDE**

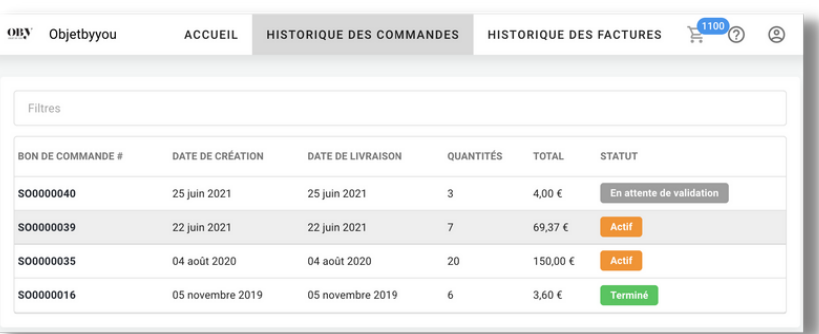

Vous avez la possibilité de consulter l'ensemble de vos commandes dans l'onglet « Historique des commandes ».

Une fois que nous avons validé votre commande, celleci passe en « Actif », soit en attente de livraison.

Lorsque le statut « Terminé » apparaît, cela signifie que la commande a été livrée.

## VOIR ET PAYER SES **FACTURES**

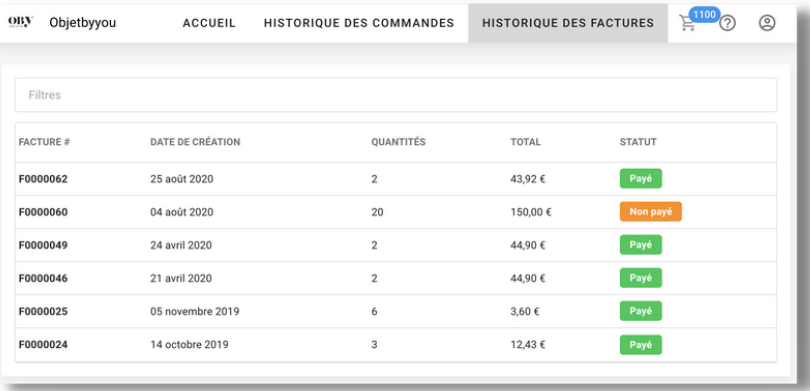

Vous pouvez consulter l'historique de vos factures en cliquant sur l'onglet « Historique des factures ».

Une fois la facture ouverte, vous pouvez vérifier les détails de la facture, imprimer ou accéder à la commande client liée.

Enfin, si l'option de paiement est activée, vous pouvez procéder au paiement directement en ligne, en cliquant simplement sur « Payer la facture ». Vous serez ensuite redirigé vers la plateforme de paiement Stripe.

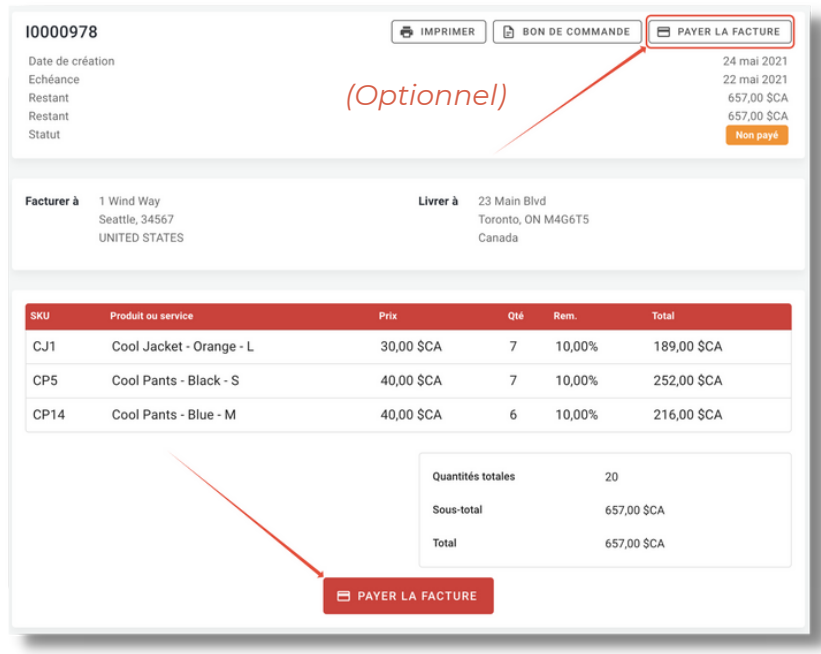

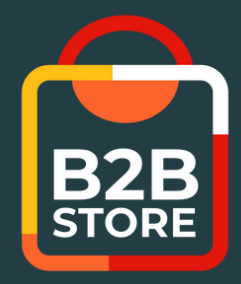

Si, malgré tout, vous rencontrez des difficultés sur le B2B Store,

## CONTACTEZ-NOUS !

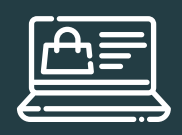

Accédez à notre boutique en ligne

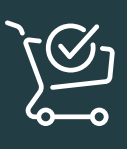

Passez vos commandes 24h/24 7j/7

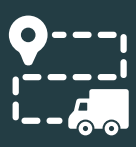

Suivez vos commandes

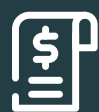

Payez vos factures en ligne (si activé)

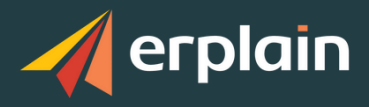